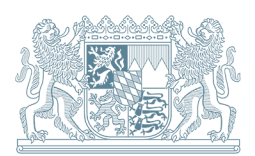

Flächenmanagement-Datenbank 4.2.2

# **Installationshinweise**

## Inhaltsverzeichnis

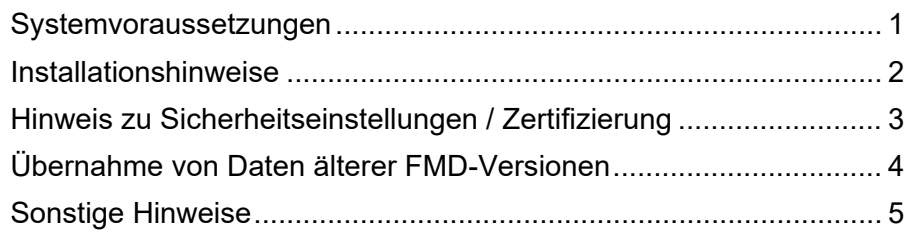

## <span id="page-0-0"></span>**Systemvoraussetzungen**

Die Flächenmanagement-Datenbank (FMD) benötigt die folgenden Systemvoraussetzungen:

Hardware

- IBM kompatibler PC mit leistungsfähigem Prozessor (Taktfrequenz mindestens 500 MHz, empfohlen 1 GHz oder mehr)
- Betriebssysteme Windows 7 / Windows 10 / Windows 11
- Arbeitsspeicher mindestens 512 MB (empfohlen 1 GB oder mehr)
- 20 MB freier Festplattenspeicher
- Bildschirmauflösung mindestens 1024x768 Pixel (oder höher)

## **Software**

- Programm Microsoft Access 2016, 2019, 2021 in Voll oder Runtime-Version
- Programm Adobe Reader zum Lesen der Hilfe und der Installationshinweise (Download z. B. unter [https://get.adobe.com/de/reader/\)](https://get.adobe.com/de/reader/)
- Programm WinZip zum Entpacken der Installationsdatei (Download z. B. unter [https://www.winzip.com/win/de/downwz.html\)](file://SV-FS-GUN/DATEN_D/az/2023/23078-1_FMD_Support/gu/Update/Begleitdokumente/%20https:/www.winzip.com/win/de/downwz.html)

Falls Sie keine Access-Vollversion besitzen, kann die FMD auch mit einer kostenlosen Access Runtime der Version 2013, 2016, 2019 in jeweils 32- und 64-Bit gestartet werden. Diese kann im Internet heruntergeladen werden (z.B. Microsoft Access 2016 Runtime unter: [https://www.microsoft.com/de](https://www.microsoft.com/de-de/download/details.aspx?id=50040)[de/download/details.aspx?id=50040\)](https://www.microsoft.com/de-de/download/details.aspx?id=50040) Nicht mehr unterstützt werden kann die Office / Runtime der Version 2007.

Die Kompatibilität der FMD 4.2.2 zu 32- und 64-Bit-Systemen ist sichergestellt.

**Hinweis:** Eine Bearbeitung der FMD mit OpenOffice oder Cloud-Computing-Entwicklungen (z. B. Office Online) ist auf Grund der Inkompatibilität der Datenstruktur nicht möglich.

## <span id="page-1-0"></span>**Installationshinweise**

- 1) Der erste Schritt ist es die FMD von der Website des Bayerischen Landesamtes für Umwelt (LfU) herunterzuladen und in einem geeigneten Ordner mit Lese- und Schreibzugriff zu speichern. Es handelt sich dabei um eine gezippte Datei (hierfür müssen Sie WinZip auf dem PC installiert haben)
- 2) Entpacken Sie die ZIP-Datei in FMD<sub>-4</sub>.2.2.zip in das Verzeichnis, in dem die FMD installiert werden soll. Rechtsklick auf die ZIP-Datei und "Hier entpacken" auswählen.
- 3) Es wird automatisch das Verzeichnis "FMD" angelegt, in welchem sich die Datei "FMD4.2.2.mdb" befindet, mit der die FMD gestartet werden kann. Außerdem ist die Ordnerstruktur in diesem Verzeichnis vorhanden.

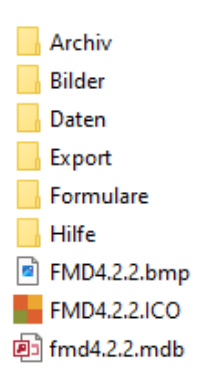

Gestartet wird die FMD durch einen Doppelklick auf die Datei FMD4.2.2.mdb. Im Anschluss erscheint je nach Access-Version und Sicherheitseinstellungen folgende Meldung. Durch das Anklicken des Buttons "Öffnen" wird gleichzeitig die FMD als vertrauenswürdigeingestuft.

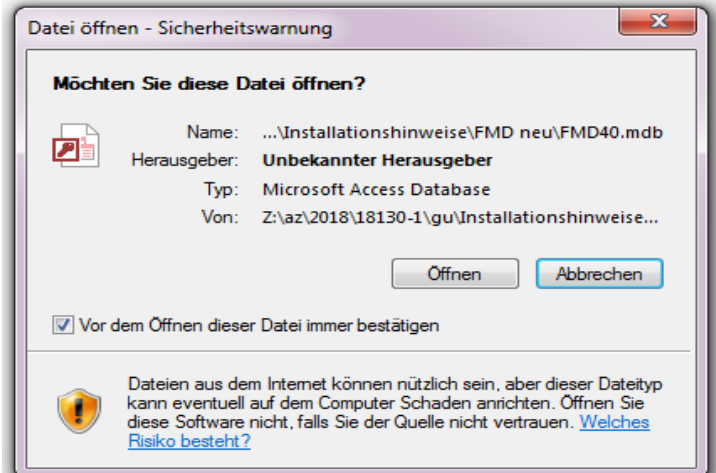

4) Das Erscheinen der folgenden Meldung kann nach dem erstmaligen Öffnen der FMD erfolgen, abhängig von der Office Access-Version und den Sicherheitseinstellungen. Die Meldung, kann durch einen Klick auf "Alle Makros anhalten" übersprungen werden.

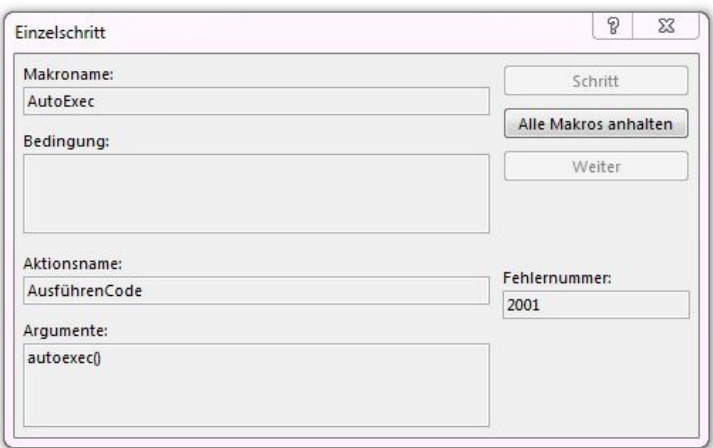

5) Im Anschluss muss der Button "Inhalt aktivieren" angeklickt werden, um die Datenbank zu öffnen.

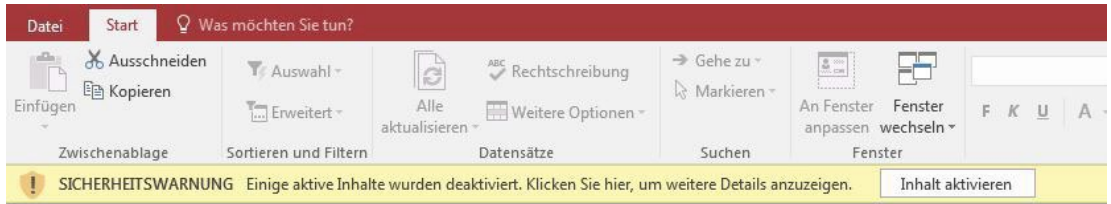

6) Mit der Anwendung der FMD kann nun begonnen werden. Hilfestellungen und Erläuterungen zu den Modulen der FMD enthalten Sie in dem Dokument "Hilfe und Anwendungshinweise". Dieses befindet sich im Ordner "Hilfe" oder auf der Website des LfU.

## <span id="page-2-0"></span>**Hinweis zu Sicherheitseinstellungen / Zertifizierung**

Die FMD-Software ist zertifiziert (Microsoft Authenticcode) und gewährleistet dadurch die Nutzung der FMD 4.2.2 auch für Nutzer bei Institutionen mit besonders hohen Sicherheitsanforderungen beim Downloaden von Software (z. B. Kommunalverwaltungen). Der Download entspricht der dargestellten Vorgehensweise.

## <span id="page-3-0"></span>**Übernahme von Daten älterer FMD-Versionen**

Datenbestände einer älteren Version der FMD werden über die Import-Funktion der FMD 4.2.2 übernommen.

1) Im Modul **Stammdaten / Verwaltung** können über den Button **Import aus FMD** auf der Datenbank-Oberfläche die Daten eingeladen werden. Dazu auf "Backend-Datenbank auswählen" klicken.

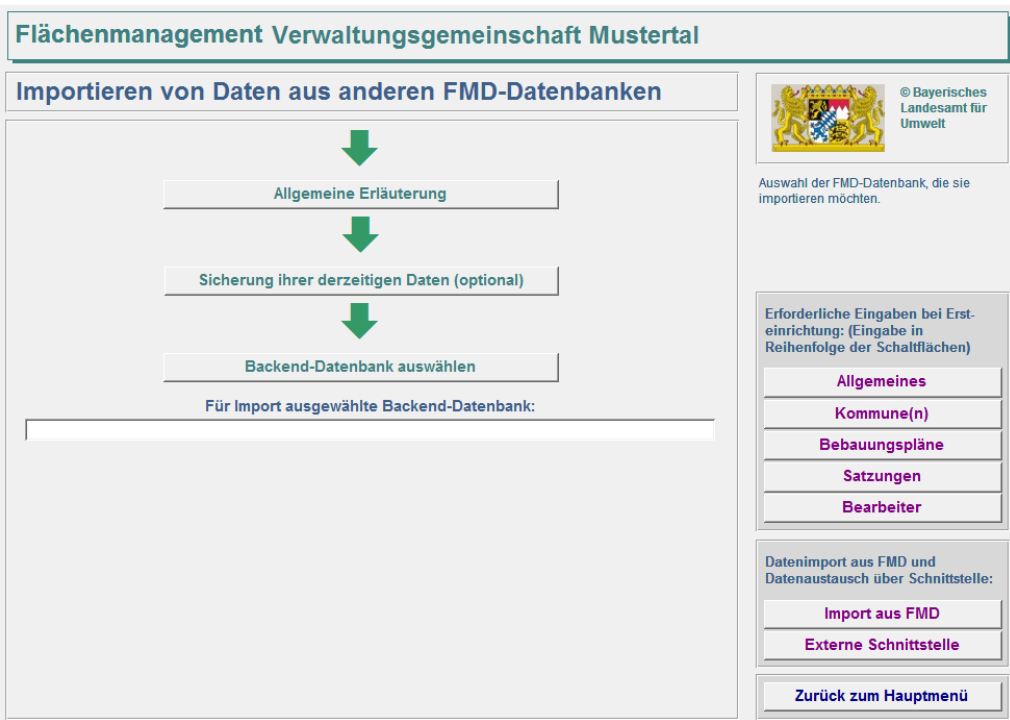

2) Es erscheint folgendes Fenster und nach dem Bestätigen kann im Dateiauswahlfenster der Pfad angegeben werden, mit welchem auf das Backend der älteren FMD zurückgegriffen werden kann. Dabei muss die **auf FMDDAT10.mdb** aus dem Ordner "Daten" in der FMD-Datenstruktur ausgewählt werden (Name und Verzeichnis der Datei können auch abweichen).

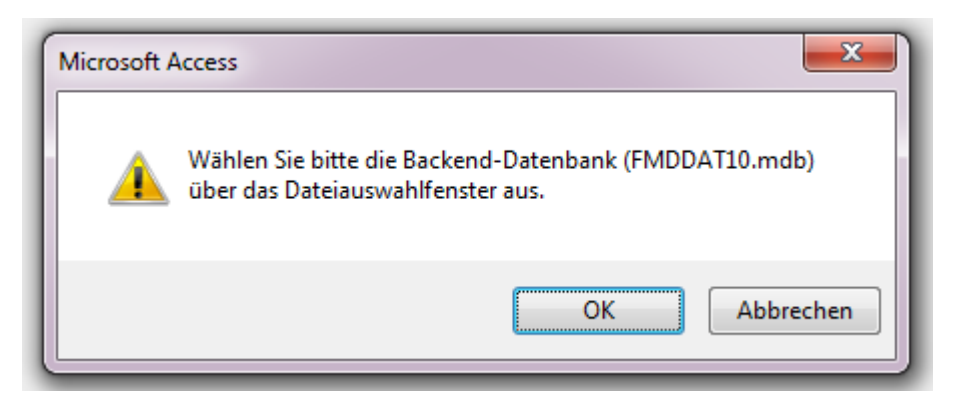

Hinweis: ein Kopieren der Backend-Datei **Ein FMDDAT10.mdb** einer älteren Version der FMD in den Daten-**Ordner der aktuellen FMD 4.2.2 ist nicht möglich, da damit u.a. die Funktionen der aktuellen Version nicht gewährleistet sind.** 

## <span id="page-4-0"></span>**Sonstige Hinweise**

#### **Attribut Ortsteil**

Bitte beachten Sie, dass bereits in der Version 4.0 das neue Attribut "Ortsteil" eingeführt wurde. Sobald Sie ihre Altdaten in die FMD importiert haben, können Sie die Ortsteile zu den Innenentwicklungspotenzialen ergänzen. Bei der Neueingabe von Potenzialen ist die Eingabe des Ortsteils zwingend erforderlich.

#### **Reiter Entsiegelung**

Mit der Version 4.2 wurde der Reiter Entsiegelung integriert. Den Kommunen wird dadurch ermöglicht das Entsiegelungspotenzial der vorhandenen und neu einzugebenden Innenentwicklungspotenziale aufzunehmen und zu bewerten. Der Fokus liegt dabei vor allem auf Flächen, die für eine dauerhafte bauliche oder anderweitige Nachnutzung als Siedlungs- und Verkehrsfläche nicht mehr in Betracht kommen.

## **IT-Support**

Sollten Sie trotz Beachtung der Installations- und Anwendungshinweise Probleme mit der Inbetriebnahme oder Anwendung der FMD haben, wenden Sie sich bitte mit einer Beschreibung Ihres Anliegens per E-Mail an [flaechensparen@lfu.bayern.de.](mailto:flaechensparen@lfu.bayern.de)

Um Ihre Anfrage bestmöglich beantworten zu können, geben Sie uns bitte zusätzlich folgende drei Informationen:

- 1) Windows Betriebssystem, auf welchem die FMD läuft
- 2) Verwendete MS Access-Version (32- oder 64-Bit-Version, Vollversion oder Runtime)
- 3) mögliche systemtechnische Aktualisierung im Kontext der aufgetretenen Probleme mit der FMD

Weitere Hinweise zum IT-Support finden Sie auf der Website des LfU.

#### **Impressum:**

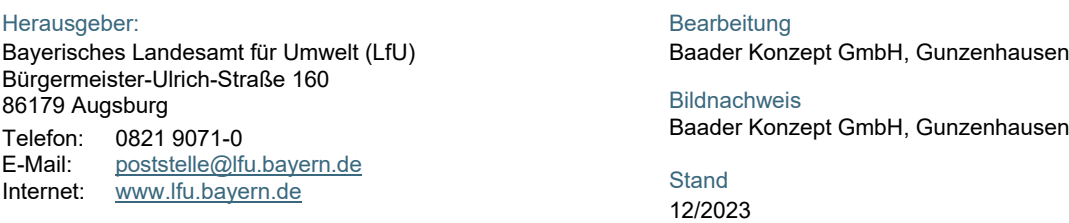

Diese Publikation wird kostenlos im Rahmen der Öffentlichkeitsarbeit der Bayerischen Staatsregierung herausgegeben. Jede entgeltliche Weitergabe ist untersagt. Sie darf weder von den Parteien noch von Wahlwerbern oder Wahlhelfern im Zeitraum von fünf Monaten vor einer Wahl zum Zweck der Wahlwerbung verwendet werden. Dies gilt für Landtags-, Bundestags-, Kommunal- und Europawahlen. Missbräuchlich ist während dieser Zeit insbesondere die Verteilung auf Wahlveranstaltungen, an Informationsständen der Parteien sowie das Einlegen, Aufdrucken und Aufkleben parteipolitischer Informationen oder Werbemittel. Untersagt ist gleichfalls die Weitergabe an Dritte zum Zweck der Wahlwerbung. Auch ohne zeitlichen Bezug zu einer bevorstehenden Wahl darf die Publikation nicht in einer Weise verwendet werden, die als Parteinahme der Staatsregierung zugunsten einzelner politischer Gruppen verstanden werden könnte. Den Parteien ist es gestattet, die Publikation zur Unterrichtung ihrer eigenen Mitglieder zu verwenden.

Das Werk ist urheberrechtlich geschützt. Alle Rechte sind vorbehalten. Die publizistische Verwertung der Veröffentlichung – auch von Teilen – wird jedoch ausdrücklich begrüßt. Bitte nehmen Sie Kontakt mit dem Herausgeber auf, der Sie – wenn möglich – mit digitalen Daten der Inhalte und bei der Beschaffung der Wiedergaberechte unterstützt.

Diese Publikation wurde mit großer Sorgfalt zusammengestellt. Eine Gewähr für die Richtigkeit und Vollständigkeit kann dennoch nicht übernommen werden. Für die Inhalte fremder Internetangebote sind wir nicht verantwortlich.

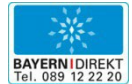

BAYERN | DIREKT ist Ihr direkter Draht zur Bayerischen Staatsregierung. Unter Tel. 089 122220 oder per E-Mail unte[r direkt@bayern.de](mailto:direkt@bayern.de) erhalten Sie Informationsmaterial und Broschüren, Auskunft zu aktuellen Themen und Internetquellen sowie Hinweise zu Behörden, zuständigen Stellen und Ansprechpartnern bei der Bayerischen Staatsregierung.